### **УТВЕРЖДАЮ**

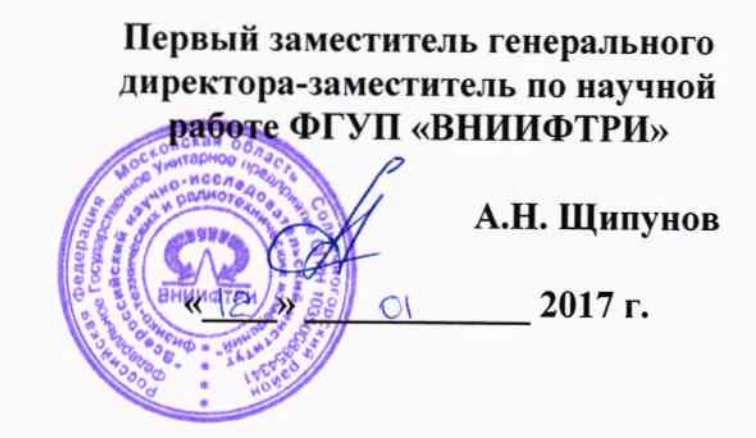

# Аудиометры импедансные АТ 235, АТ 235Н

 $\epsilon$ 

Методика поверки 340-0112-17 MII

р.п. Менделеево, 2017 г.

#### 1 ВВЕДЕНИЕ

1.1 Настоящая методика распространяется на аудиометры импедансные АТ 235, АТ 235H (далее – аудиометры), изготавливаемые компанией «Interacoustics A/S», Дания, и устанавливает методы и средства их первичной и периодической поверок.

1.2 Интервал между поверками 1 год.

1.3. Данная методика действительна для аудиометров, предоставляющихся на поверку с программным обеспечением (ПО) Diagnostic Suite.

#### 2 ОПЕРАЦИИ ПОВЕРКИ

2.1 При поверке выполнять операции, представленные в таблице 1.

Таблица 1

 $\ddot{i}$ 

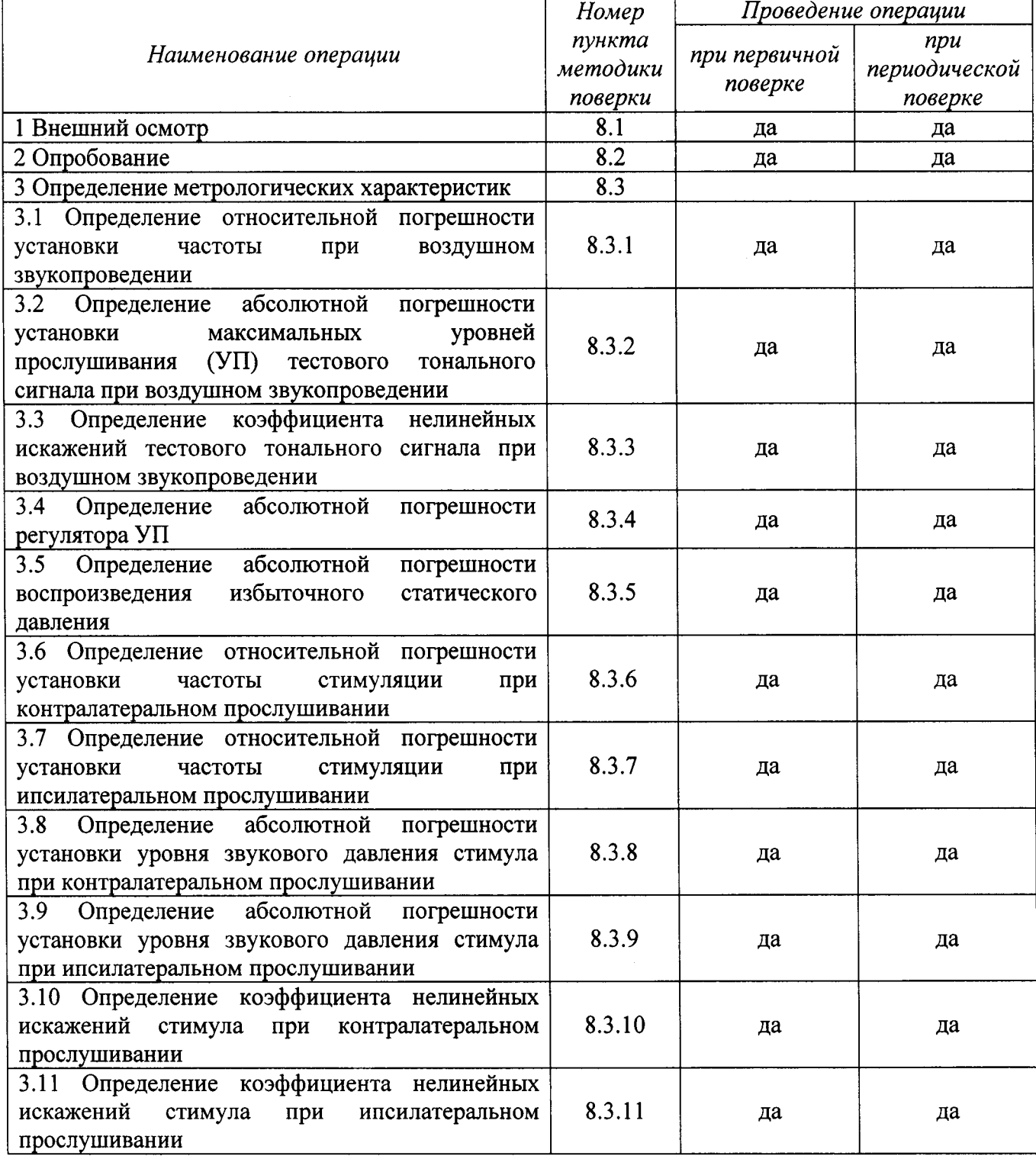

Продолжение таблицы 1

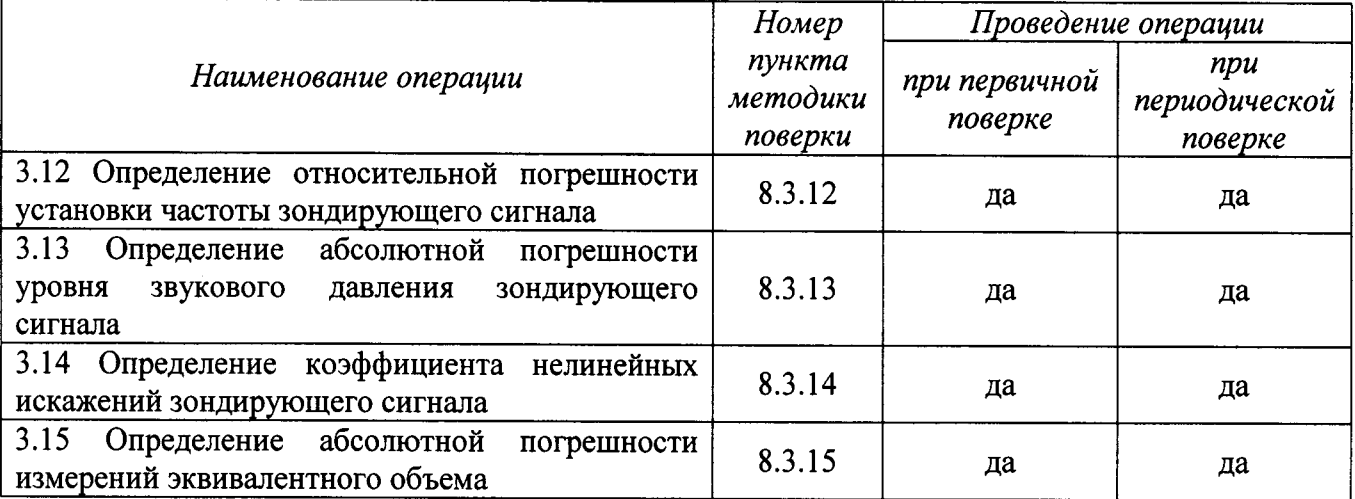

2.2 При получении отрицательных результатов поверки по любому пункту таблицы 1 аудиометр бракуется.

#### 3 СРЕДСТВА ПОВЕРКИ

3.1 При проведении поверки использовать средства измерений и вспомогательные средства поверки, представленные в таблице 2.

3.2 Допускается применять другие средства измерений, кроме указанных в таблице 2, обеспечивающие измерение значений соответствующих величин с требуемой точностью.

3.3 Все средства измерений должны быть утверждённого типа, исправны и иметь действующие свидетельства о поверке.

Таблина 2

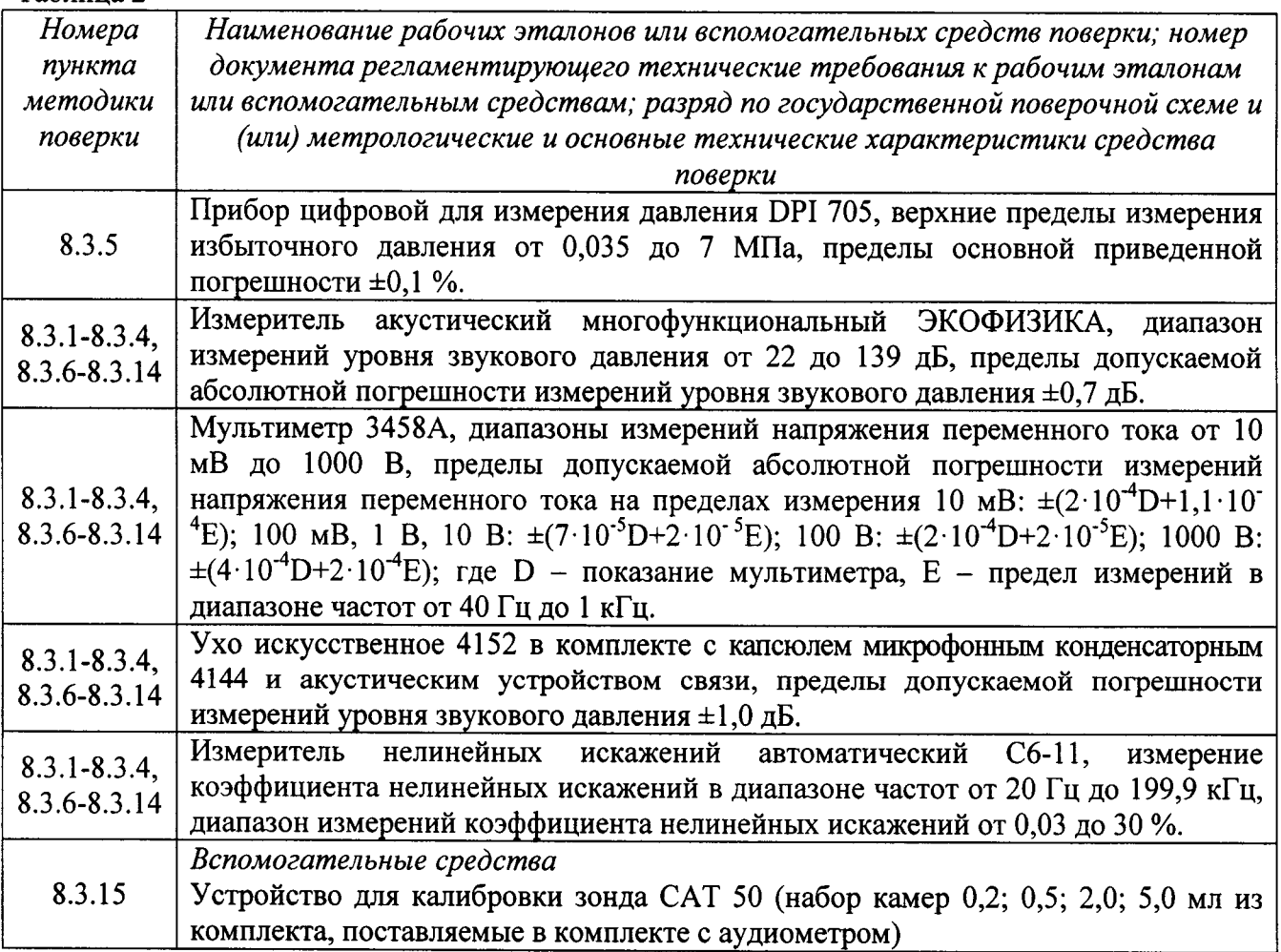

#### 4 ТРЕБОВАНИЯ К КВАЛИФИКАЦИИ ПОВЕРИТЕЛЕЙ

4.1 К проведению поверки допускается инженерно-технический персонал со среднетехническим или высшим техническим образованием, имеющий опыт работы с электротехническими установками, ознакомленный с руководством по эксплуатации (РЭ) и документацией по поверке и имеющий право на поверку (аттестованный в качестве поверителей) в области радиотехнических и акустических измерений.

#### 5 ТРЕБОВАНИЯ БЕЗОПАСНОСТИ

5.1 При проведении поверки необходимо соблюдать требования раздела «Указание мер безопасности» РЭ аудиометра и средств поверки.

#### 6 УСЛОВИЯ ПОВЕРКИ

6.1 Поверку проводить в следующих условиях:

- температура окружающего воздуха от 18 до 28 °С:

- относительная влажность воздуха от 60 до 80 %;

- атмосферное давление от 98 до 104 кПа.

6.2 При поверке должны соблюдаться указания, приведенные в РЭ аудиометров.

#### 7 ПОДГОТОВКА К ПОВЕРКЕ

7.1 При подготовке к поверке выполнить следующие операции:

- изучить РЭ поверяемого аудиометра и используемых средств поверки;

- проверить комплектность поверяемого аудиометра;

- проверить комплектность рекомендованных (или аналогичных им) средств поверки, заземлить их (если это необходимо) и включить питание заблаговременно перед очередной операцией поверки (в соответствии со временем установления рабочего режима, указанным в РЭ).

#### 8 ПРОВЕДЕНИЕ ПОВЕРКИ

8.1 Внешний осмотр

8.1.1 При проведении внешнего осмотра проверить:

- комплектность в соответствии с РЭ;
- соответствие внешнего вида аудиометра его РЭ;

- отсутствие на аудиометре, соединительных кабелях и разъемах механических повреждений, влияющих на работу аудиометра;

- наличие обозначения типа и номера аудиометра;

- соответствие надписей и условных обозначений на аудиометре его РЭ.

8.1.2 Результаты внешнего осмотра считать положительными, если выполняются требования п.8.1.1.

8.2 Опробование

8.2.1 При опробовании проверить:

- работоспособность органов управления, кнопок выбора функций установки частоты, уровней прослушивания, переключения каналов;

- работоспособность функций аудиометров в соответствии с РЭ.

8.2.2 Результаты поверки считать положительными, если аудиометр нормально функционирует, органы управления работоспособны.

8.3 Определение метрологических характеристик

8.3.1 Определение относительной погрешности установки частоты при воздушном звукопроведении

8.3.1.1 Измерения частоты тональных сигналов аудиометров проводить по схеме рисунка 1 с использованием искусственного уха 4152, головного телефона аудиометра, мультиметра 34401 в режиме «частотомер», подключаемого к выходу "А" измерителя акустического многофункционального ЭКОФИЗИКА, работающего в режиме «ЭкоЗвук».

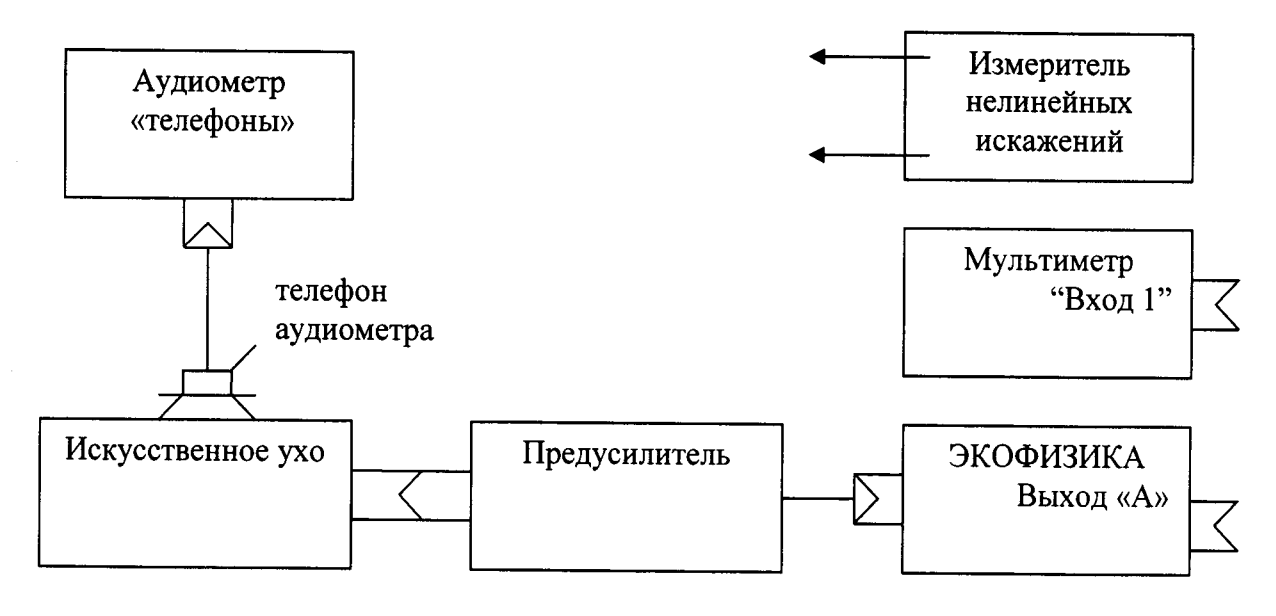

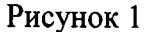

8.3.1.2 Провести измерения частоты при воздушном звукопроведении в точках: 125, 250, 500, 1000, 2000, 3000, 4000, 6000, 8000 Гц при установленном УП для всех частот 80 дБ.

Для этого в рабочем режиме аудиометра клавишей управления стимулами (уровни) установить значение УП, тип телефона, клавишей «Right» выбрать правый телефон, затем клавишами «Frequency» последовательно установить значения измеряемых частот. Для подачи сигнала нажать клавишу предъявления тона.

8.3.1.3 Определить относительную погрешность установки частоты аудиометра на каждой частоте по формуле (1):

$$
\delta_f = \frac{F_{\text{HSM}} - F_{\text{HOM}}}{F_{\text{HOM}}} \cdot 100\%,\tag{1}
$$

где  $\delta_f$  – относительная погрешность установки частоты;  $F_{\text{HOM}}$  – установленная на аудиометре частота;  $F_{\text{H3M}}$  – измеренная частота.

8.3.1.4 Результаты поверки считать положительными, если значения относительной погрешности установки частоты при воздушном звукопроведении находятся в пределах  $\pm 2.0$  %.

8.3.2 Определение абсолютной погрешности установки максимальных УП тестового тонального сигнала при воздушном звукопроведении

8.3.2.1 Определение абсолютной погрешности установки максимальных УП  $L_{\text{make}}$ тестового тонального сигнала при воздушном звукопроведении проводить по схеме рисунка 1 с использованием искусственного уха 4152 и головного телефона аудиометра на каждой частоте, указанной в таблице 3.

8.3.2.2 В рабочем режиме аудиометра клавишами «Frequency» последовательно установить значения измеряемых частот, клавишей управления стимулами (уровни) установить значение УП. Для подачи сигнала нажать клавишу предъявления сигнала.

8.3.2.3 На установленной частоте измерить УЗД  $L_{\text{H3M}}$  [дБ отн. 20 мкПа] с помощью измерителя акустического многофункционального ЭКОФИЗИКА, работающего в режиме «ЭкоЗвук».

8.3.2.4 Определить абсолютную погрешность установки УП по формуле (2):

$$
\Delta L = L_{\text{H3M}} - L_{\text{MARC}} \,, \tag{2}
$$

где  $L_{\text{make}} = L_{\text{Hom}} + L_{\text{non}}$ ;  $L_{\text{hom}}$  – номинальный УП аудиометра, дБ;  $L_{\text{non}}$  – опорный эквивалентный пороговый УЗД для телефона, дБ;  $L_{\text{max}}$  – УЗД, измеренный в камере искусственного уха, дБ. Таблица 3

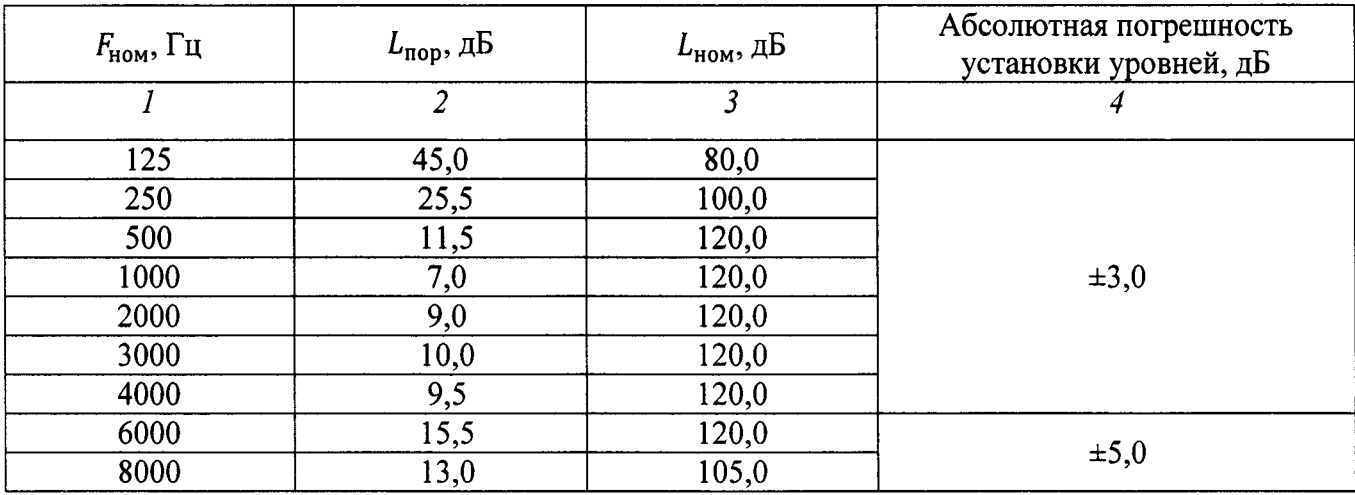

8.3.2.5 Результаты поверки считать положительными, если во всём диапазоне УП полученные значения абсолютной погрешности установки УП находятся в пределах, приведенных в графе 4 таблицы 3.

8.3.3 Определение коэффициента нелинейных искажений тестового тонального сигнала при воздушном звукопроведении

8.3.3.1 Определение коэффициента нелинейных искажений тестового тонального сигнала проводить путем его измерения с помощью измерителя нелинейных искажений, подключаемого к выходу "А" измерителя акустического многофункционального ЭКОФИЗИКА, работающего в режиме «ЭкоЗвук», в соответствии со схемой рисунка 1 с искусственным ухом 4152.

8.3.3.2 Коэффициент нелинейных искажений измерять на частотах  $F_{\text{HOM}}$  и при УП, указанных в таблице 4, для телефонов правого и левого уха.

Для этого в рабочем режиме аудиометра клавишами «Frequency» последовательно установить значения измеряемых частот, клавишей управления стимулами (уровни) установить необходимое значение интенсивности, для подачи сигнала нажать клавишу предъявления сигнала.  $Ta6$ пина  $\Lambda$ 

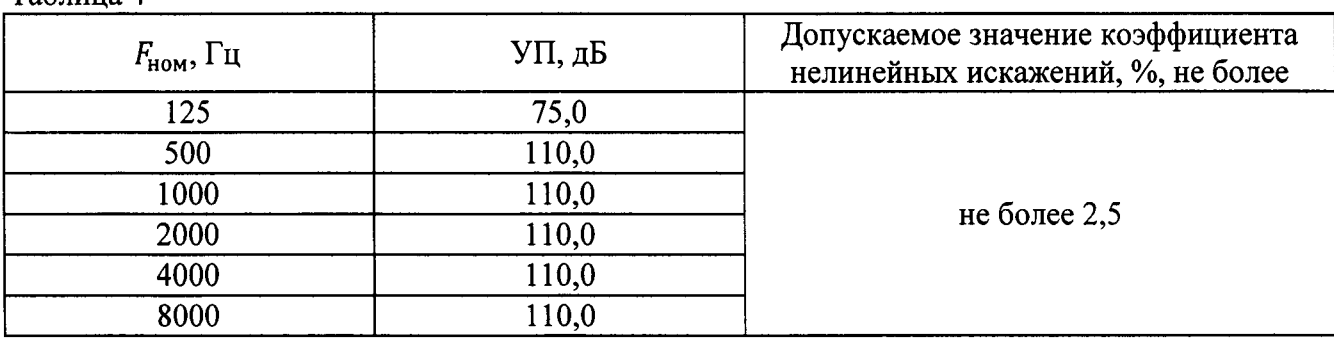

8.3.3.3 Результаты поверки считать положительными, если во всём диапазоне измерений  $F_{\text{HOM}}$ значения коэффициента нелинейных искажений тестового тонального сигнала не превышают 2,5 %.

8.3.4 Определение абсолютной погрешности регулятора УП 8.3.4.1 Измерения проводить по схеме рисунка 1.

8.3.4.2 Ступени регулировки УП  $\Delta_{cr}$  тестовых сигналов (в децибелах) определить путем вычисления ступени с учетом результатов измерений погрешности установки УП по формуле  $(3):$ 

$$
\Delta_{\rm cr} = |L_{\rm H3M\,k+1} - L_{\rm H3M\,k}|,\tag{3}
$$

где  $L_{\text{H3M }k+1}$  и  $L_{\text{H3M }k}$  – УП соответственно при  $(k + 1)$ -м и -м положениях регулятора уровня, дБ. 8.3.4.3 Измерения провести на частоте 1000 Гц при значениях УП: 120, 110, 105, 100, 95,

90, 85, 80, 75, 70, 65, 60, 55, 50, 45, 40, 35, 30, 25, 20, 15, 10, 5, 0, минус 5 и минус 10.

Для этого в рабочем режиме аудиометра клавишами «Frequency» последовательно установить значения измеряемых частот, клавишей управления стимулами (уровни) установить необходимое значение УП. Для подачи сигнала нажать клавишу предъявления сигнала.

8.3.4.4 Погрешность регулятора УП (в децибелах) при двух соседних положениях регулятора рассчитать по формуле (4):

$$
\Delta = |\Delta_{\text{CT HOM}}| \,, \tag{4}
$$

где  $\Delta_{\text{CT HOM}}$  – номинальное значение ступени регулировки уровней 5 дБ.

Измерения при УП менее 40 дБ допускается проводить на резисторном эквиваленте импеданса телефона, подключенного к выходу аудиометра

8.3.4.5 Результаты поверки считать положительными, если во всём диапазоне УП значения абсолютной погрешности  $\Delta$  находятся в пределах  $\pm 1.0$  дБ.

 $8.3.5$ Определение абсолютной воспроизведения погрешности избыточного статического давления

8.3.5.1 Собрать схему в соответствии со схемой рисунка 2.

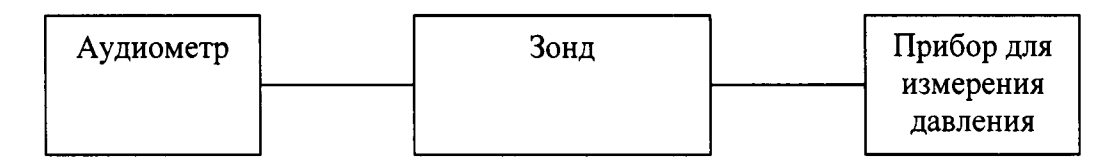

#### Рисунок 2

8.3.5.2 Для определения абсолютной погрешности воспроизведения избыточного статического давления аудиометр перевести в режим калибровки. Выбрать режим обследования «Test - Pressure Test - Target Pressure» установить давление таким образом, чтобы показания прибора для измерения давления соответствовали номинальным значениям, после чего записать показания аудиометра. Измерения провести при следующих значениях статического давления, приведенных в таблице 5.

8.3.5.3 Абсолютную погрешность воспроизведения избыточного статического давления ∆Р даПа, определить как разность между показанием аудиометра и номинальным значением по  $\phi$ ормуле  $(5)$ :

$$
\Delta P = P_{\text{HSM}} - P_{\text{HOM}},\tag{5}
$$

где Ризм - значение избыточного статического давления, отображаемое аудиометром, даПа; Р<sub>ном</sub> - номинальное значение относительного давления, указанное в таблице 5, даПа.

8.3.5.4 Результаты поверки считать положительными, если значения абсолютной погрешности воспроизведения избыточного статического давления находятся в пределах, указанных в таблице 5.

Таблина 5

| Номинальное значение<br>статического давления, даПа | Пределы допускаемой абсолютной погрешности<br>воспроизведения избыточного статического давления,<br>даПа |
|-----------------------------------------------------|----------------------------------------------------------------------------------------------------|
| $+300$                                              | ±15                                                                                                    |
| $+200$                                              | ±10                                                                                                    |
| $+100$                                              | ±10                                                                                                    |
| $-100$                                              | ±10                                                                                                    |
| $-200$                                              | ±10                                                                                                    |
| $-300$                                              | ±15                                                                                                    |
| $-400$                                              | ±20                                                                                                    |
| $-500$                                              | ±25                                                                                                    |
| $-600$                                              | ±30                                                                                                    |

8.3.6 Определение относительной погрешности установки частоты стимуляции при контралатеральном прослушивании

8.3.6.1 Собрать схему в соответствии со схемой рисунка 3 с использованием искусственного уха 4152, головного телефона аудиометра, мультиметра 3458 в режиме «частотомер», подключаемого к выходу «А» измерителя акустического многофункционального ЭКОФИЗИКА.

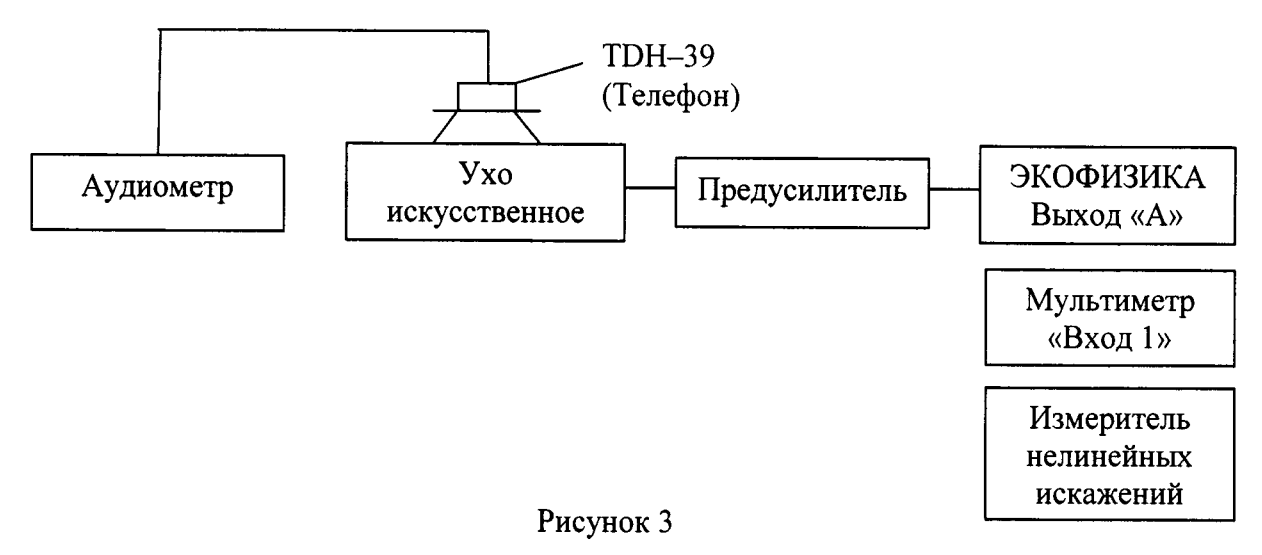

8.3.6.2 Для определения относительной погрешности установки частоты при контралатеральном прослушивании аудиометр перевести в режим калибровки. Войдя в подпункт меню «Transducer Calibration - Transducer - Contra Phone», подать контралатеральный стимулирующий сигнал и установить частоту стимула равной 250 Гц. После этого записать значение частоты стимула, измеренное мультиметром. Измерения повторить на следующих частотах: 500 Гц, 1 кГц, 2 кГц, 3 кГц, 4 кГц, 6 кГц и 8 кГц.

8.3.6.3 Относительную погрешность установки частоты стимуляции  $\Delta F$ , %, определить по формуле  $(1)$ .

8.3.6.4 Результаты поверки считать положительными, если значения относительной погрешности установки частоты стимуляции при контралатеральном прослушивании находятся в пределах  $\pm 1.0$  %.

8.3.7 Определение относительной погрешности установки частоты стимуляции при ипсилатеральном прослушивании

8.3.7.1 Собрать схему в соответствии со схемой рисунка 4 с использованием искусственного уха 4152, акустического устройства связи, зонда, мультиметра 3458 в режиме «частотомер», подключаемого к выходу «А» измерителя акустического многофункционального ЭКОФИЗИКА.

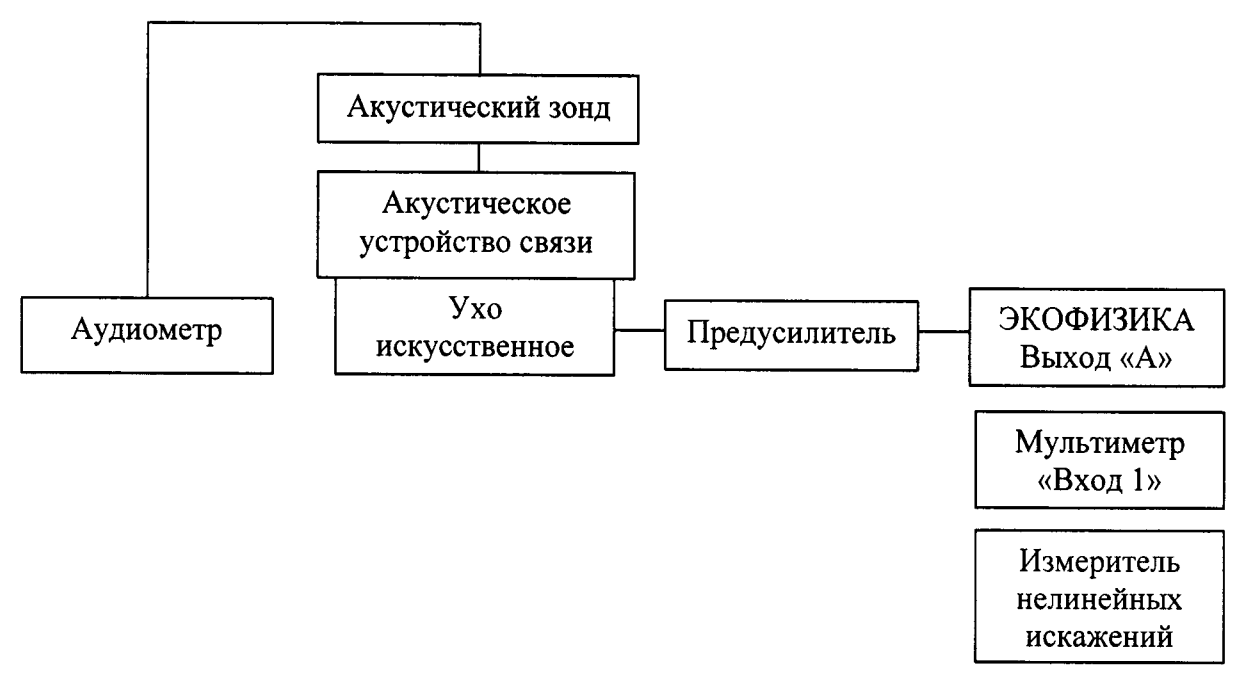

#### Рисунок 4

8.3.7.2 Для определения относительной погрешности установки частоты стимуляции при ипсилатеральном прослушивании аудиометр Titan перевести в режим калибровки. Войдя в подпункт меню Transducer Calibration - Transducer - Probe Ipsi», подать ипсилатеральный стимулирующий сигнал и установить частоту стимула равной 500 Гц. После этого записать значение частоты стимула, измеренное мультиметром. Измерения повторить на следующих частотах: 1 кГц, 2 кГц, 3 кГц, 4 кГц.

8.3.7.3 Относительную погрешность установки частоты стимуляции  $\Delta F$ , %, определить по формуле  $(1)$ .

8.3.7.4 Результаты поверки считать положительными, если значения относительной погрешности установки частоты стимуляции при ипсилатеральном прослушивании находятся в пределах  $\pm 1,0$  %.

8.3.8 Определение абсолютной погрешности установки уровня звукового давления стимула при контралатеральном прослушивании

8.3.8.1 Собрать схему в соответствии с рисунком 3.

8.3.8.2 Для определения абсолютной погрешности установки уровня звукового давления при контралатеральном прослушивании аудиометр перевести в режим калибровки. Войля в подпункт меню «Transducer Calibration - Transducer - «Probe Ipsi», подать контралатеральный стимулирующий сигнал и установить частоту стимула равной 250 Гц. После этого записать значение уровня звукового давления стимулирующего сигнала, измеренное с помощью измерителя акустического многофункционального ЭКОФИЗИКА. Измерения повторить на следующих частотах: 500 Гц, 1 кГц, 2 кГц, 3 кГц, 4 кГц, 6 кГц и 8 кГц.

8.3.8.3 Абсолютную погрешность установки уровня звукового давления стимула  $\Delta L$ , дБ, определить по формуле (6):

$$
\Delta L = L_{u_{3M}} - L_{\text{nom}} - L_{\text{OJIV3J}}
$$
\n
$$
\tag{6}
$$

где  $L_{\text{HOM}}$  - номинальный уровень звукового давления стимула (уровень прослушивания), дБ;  $L_{O3\Pi Y3\Pi}$  - опорный эквивалентный пороговый уровень звукового давления, дБ;  $L_{W3M}$  - уровень давления звукового стимула, измеренный с помощью измерителя акустического многофункционального ЭКОФИЗИКА, дБ.

Опорные эквивалентные пороговые уровни звукового давления (ОЭПУЗД) для головных телефонов ТDH-39 и искусственного уха 4152 приведены в таблице 6. Таблина 6

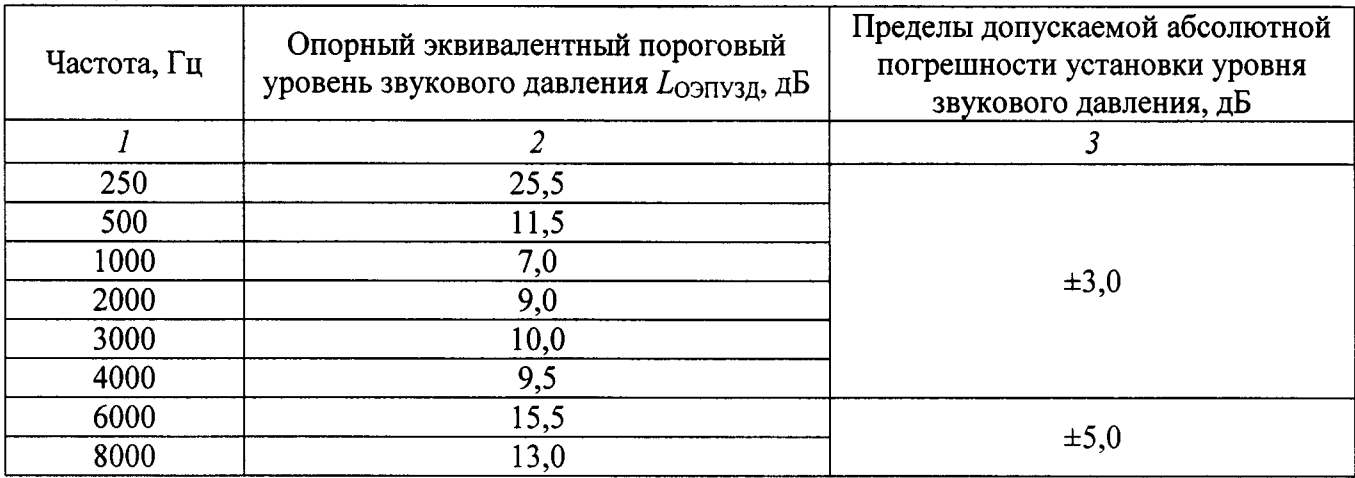

8.3.8.4 Результаты поверки считать положительными, если значения абсолютной погрешности установки уровня звукового давления контралатеральной стимуляции находятся в пределах, приведенных в графе 3 таблицы 6.

8.3.9 Определение абсолютной погрешности установки уровня звукового давления стимула при ипсилатеральном прослушивании

8.3.9.1 Собрать схему в соответствии с рисунком 4.

8.3.9.2 Для определения абсолютной погрешности установки уровня звукового давления стимула при ипсилатеральном прослушивании аудиометр перевести в режим калибровки. Войдя в подпункт меню «Transducer Calibration - Transducer - Probe Ipsi», подать ипсилатеральный стимулирующий сигнал и установить частоту стимула равной 500 Гц. После этого записать значение уровня звукового давления стимула, измеренное с помощью измерителя акустического многофункционального ЭКОФИЗИКА. Измерения повторить на следующих частотах: 1 кГц, 2 кГц, 3 кГц, 4 кГц.

8.3.9.3 Абсолютную погрешность установки уровня звукового давления стимула  $\Delta L$ , дБ, определить по формуле (7):

$$
\Delta L = L_{H3M} - L_{H0M} - L_{K0p} \tag{7}
$$

где  $L_{\text{HOM}}$  номинальный уровень звукового давления стимула, дБ;  $L_{\text{kon}}$  – коррекция, устанавливаемая производителем, дБ (см. таблицу 7);  $L_{H3M}$  - уровень звукового давления стимула, измеренный с помощью измерителя акустического многофункционального ЭКОФИЗИКА, дБ. Таблица 7

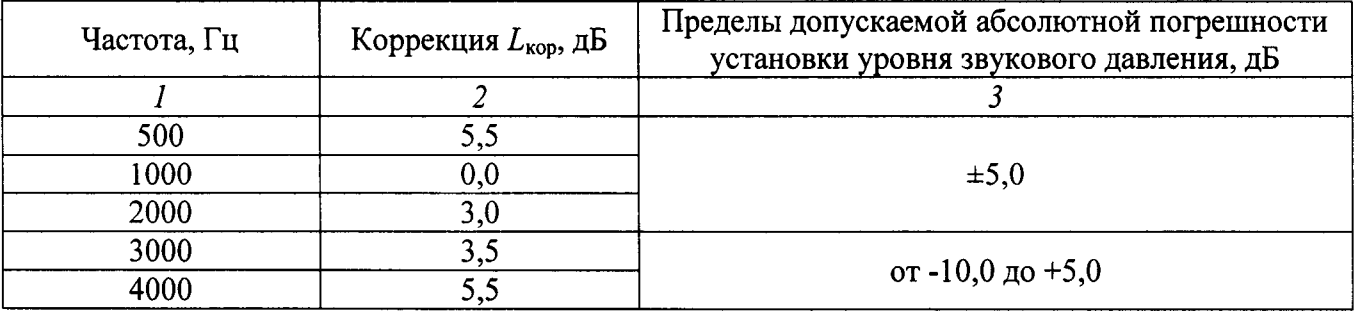

8.3.9.4 Результаты поверки считать положительными, если значения абсолютной погрешности установки уровня звукового давления стимула при ипсилатеральном прослушивании находятся в пределах, приведенных в графе 3 таблицы 7.

 $8.3.10$ Определение коэффициента нелинейных искажений стимула npu контралатеральном прослушивании

8.3.10.1 Собрать схему в соответствии с рисунком 3 с использованием измерителя искажений, подключаемого к выходу «А» измерителя нелинейных акустического многофункционального ЭКОФИЗИКА, работающего в режиме «ЭкоЗвук».

8.3.10.2 Для определения коэффициента нелинейных искажений для контралатерального стимулирующего сигнала аудиометр перевести в режим калибровки. Войдя в подпункт меню «Transducer Calibration - Transducer - Probelpsi», подать контралатеральный стимулирующий сигнал и установить частоту стимула равной 250 Гц. После этого записать значение коэффициента нелинейных искажений, измеренное мультиметром. Измерения повторить на следующих частотах: 500 Гц, 1 кГц, 2 кГц, 3 кГц, 4 кГц, 6 кГц и 8 кГц.

8.3.10.3 Результаты испытаний считать положительными, если измеренные значения коэффициента нелинейных искажений стимула при контралатеральном прослушивании не превышают 2,5 %.

 $8.3.11$ Определение коэффициента нелинейных искажений стимула npu ипсилатеральном прослушивании

8.3.11.1 Собрать схему в соответствии с рисунком 4 с использованием измерителя нелинейных искажений, подключаемого к выходу «А» измерителя акустического многофункционального ЭКОФИЗИКА, работающего в режиме «ЭкоЗвук».

8.3.11.2 Для определения коэффициента нелинейных искажений для ипсилатерального стимулирующего сигнала аудиометр перевести в режим калибровки. Войдя в подпункт меню «Transducer Calibration - Transducer - Probe Ipsi», подать ипсилатеральный стимулирующий сигнал и установить частоту стимула равной 500 Гц. После этого записать значение коэффициента нелинейных искажений, измеренное измерителем нелинейных искажений. Измерения повторить на следующих частотах: 1 кГц, 2 кГц, 3 кГц, 4 кГц.

8.3.11.3 Результаты испытаний считать положительными, если измеренные значения коэффициента нелинейных искажений стимула при ипсилатеральном прослушивании не превышают 5,0 %.

8.3.12 Определение относительной погрешности установки частоты зондирующего сигнала

8.3.12.1 Собрать схему в соответствии с рисунком 4.

8.3.12.2 Для определения относительной погрешности частоты зондирующего сигнала аудиометр перевести в режим калибровки. Войдя в подпункт меню «Impedance - Probe Tone Speaker», подать зондирующий сигнал (для АТ 235 - 226 Гц, для АТ 235Н - 226, 678, 800 и 1000 Гц) записать значение частоты зондирующего сигнала, измеренное мультиметром. Подача зондирующего сигнала производится после плотного (без индикации утечки - зеленый цвет индикатора) подсоединения зонда к камере связи.

8.3.12.3 Относительную погрешность установки частоты зондирующего сигнала определить по формуле (1), где  $F_{\text{H3M}}$  – значение частоты, измеренное с помощью мультиметра,  $\Gamma$ ц,  $F_{\text{HOM}}$  – номинальное значение частоты зондирующего сигнала,  $\Gamma$ ц.

8.3.12.4 Результаты поверки считать положительными, если значения относительной погрешности установки частоты зондирующего сигнала находятся в пределах ±1,0 %.

8.3.13 Определение абсолютной погрешности уровня звукового давления зондирующего сигнала

8.3.13.1 Собрать схему в соответствии с рисунком 4.

8.3.13.2 Для определения абсолютной погрешности уровня прослушивания зондирующего сигнала аудиометр перевести в режим калибровки. Войдя в подпункт меню «Impedance - Probe Tone Speaker», подать зондирующий сигнал и записать значение уровня звукового давления зондирующего сигнала, измеренное с помощью измерителя акустического многофункционального ЭКОФИЗИКА.

8.3.13.3 Абсолютную погрешность уровня звукового давления зондирующего сигнала  $\Delta L$ определить как разность между измеренным значением L<sub>изм</sub> и номинальным значением уровня звукового давления ( $L_{\text{HOM}}$ =85,0 дБ) по формуле (8):

$$
\Delta L = L_{\text{H3M}} - L_{\text{H0M}},\tag{8}
$$

8.3.13.4 Результаты поверки считать положительными, если значения абсолютной погрешности уровня звукового давления зондирующего сигнала находятся в пределах ±1.5 дБ.

8.3.14 Определение коэффициента нелинейных искажений зондирующего сигнала

8.3.14.1 Собрать схему в соответствии с рисунком 4.

8.3.14.2 Для определения коэффициента нелинейных искажений зондирующего сигнала аудиометр перевести в режим калибровки. Войдя в подпункт меню «Impedance - Probe Tone Speaker», подать зондирующий сигнал и записать значение коэффициента нелинейных искажений зондирующего сигнала, измеренное измерителем нелинейных искажений.

8.3.14.3 Результаты поверки считать положительными, если значение коэффициента нелинейных искажений зондирующего сигнала не превышает 1.0 %.

8.3.15 Определение абсолютной погрешности измерения эквивалентного объема 8.3.15.1 Собрать схему в соответствии с рисунком 5.

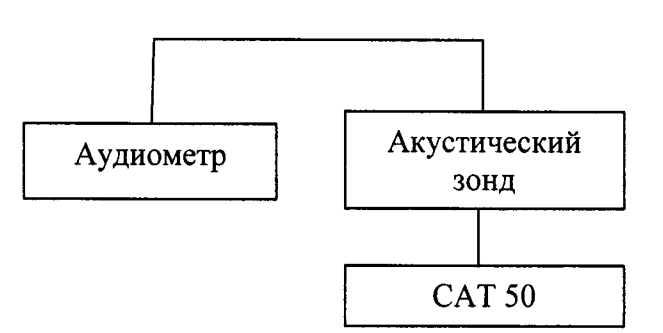

Рисунок 5

8.3.15.2 Для определения абсолютной погрешности измерений эквивалентного объема аудиометр в режим калибровки посредством выбора пункта меню «Impedance - Volume Calibration». Измерение производится после плотного подсоединения зонда к эталонной камере САТ 50. По показаниям аудиометра зарегистрировать измеренное значение эквивалентного объема камеры. Измерения произвести для камер объемом 0,2; 0,5; 2,0; 5,0 мл.

8.3.15.3 Абсолютную погрешность измерений эквивалентного объема определить как разность между измеренным и номинальным значениями эквивалентного объема эталонной камеры.

8.3.15.4 Результаты поверки считать положительными, если значения абсолютной погрешности измерений эквивалентного объема находятся в пределах, указанных в таблице 8. Таблица 8

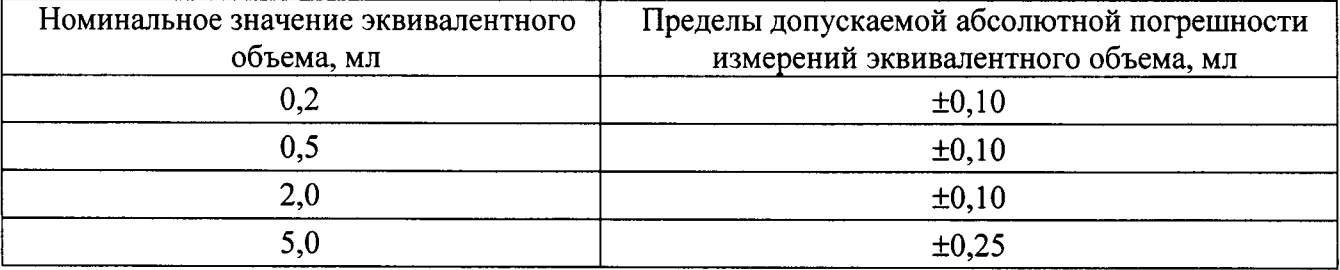

## 9 ОФОРМЛЕНИЕ РЕЗУЛЬТАТОВ ПОВЕРКИ

9.1 При положительных результатах поверки на аудиометр выдается свидетельство установленной формы.

9.2 В случае отрицательных результатов поверки, поверяемый аудиометр к дальнейшему применению не допускается. На него выдается извещение о непригодности к применению с указанием причин забракования.

Начальник отдела 340 ФГУП «ВНИИФТРИ»

Старший научный сотрудник отдела 340 ФГУП «ВНИИФТРИ»

Automachio